# **CAPITULO IV CODIFICACIÓN**

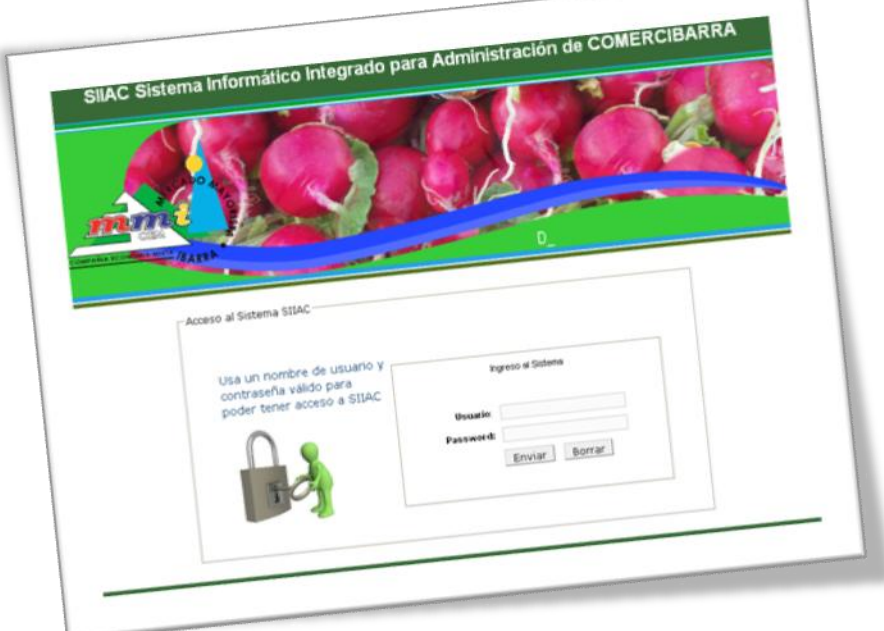

- **4. Codificación**
- **4.1. Documentación del Diseño Final del Sistema**
- **4.2. Diagramas definitivos del Sistema**
- **4.3. Descripción detallada de la lógica de cada programa**
- **4.4. Descripción de las Entradas y Salidas de datos**
- **4.5. Listado de Programas**
- **4.6. Cadenas de ejecución**
- **4.7. Resultado de pruebas de cada Módulo**
- **4.8. Resultado de Pruebas de Integración**
- **4.9. Guía de Utilización del Sistema**
- **4.10. Programa de entrenamiento de los operadores**

### **4.11. Manual de Usuario del Sistema**

# **4. Codificación**

### **4.1 Documentación del Diseño final del Sistema**

Prototipo de diseño de la página principal de acuerdo a las necesidades planteadas al inicio del proyecto.

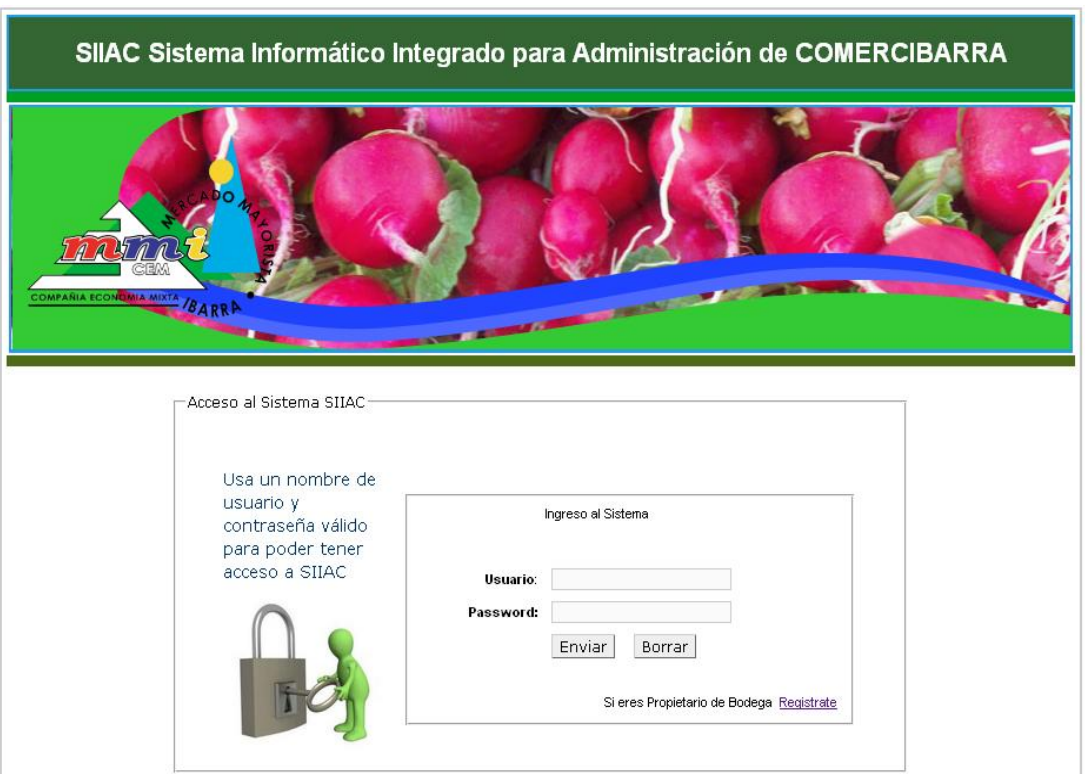

#### **Figura 4.1 Prototipo de la interfaz Principal del SIIAC**

En esta pantalla de inicio podemos enlazarnos a los artículos e ingreso de datos de acuerdo al tipo de usuario y contraseña requerida; es necesario el mapa del Sitio.

### **4.1.1 Mapa del Sitio del Sistema SIIAC.**

### **Usuario Gerencia**

### **Tesorería**

- Fijos Mayoristas  $\bullet$
- Fijos Minoristas $\bullet$
- Ingresos Diarios
- Depósitos

### **Catastro**

- Propietarios
- Arriendos  $\bullet$
- Sanciones  $\bullet$

### **Documentación**

- Documentos  $\bullet$
- Sumillas

### **Usuario Secretaría**

### **Catastro**

- Propietarios
- Arriendos
- Sanciones  $\bullet$

### **Tesorería**

- Fijos Mayoristas  $\bullet$
- Fijos Minoristas
- Certificado

# **Documentación**

- Documentos  $\bullet$
- Sumillas

### **Usuario Tesorero**

#### **Ingresos**  $\bullet$

- o Fijos mayoristas
- o Fijos minoristas
- o Procesar
- o Ocasionales IVA 0%
- o Vehículos sistemas
- o Vehículos garita 1
- o Vehículos garita 2
- o Vehículos parqueadero
- o Ocasionales 12% series (001-004)
- o Ocasionales 12% series (001-005)
- o Ocasionales 12% series (001-001)
- o Depósitos

#### **Reportes**  $\bullet$

- o Fijos mayoristas
- o Fijos minoristas
- o Ingresos diarios
- o Depósitos

#### **Documentos**  $\bullet$

- o Documentos
- o Sumillas

### **Usuario Administrador**

**Usuarios**

- o Usuarios del sistema
- o Tipos de usuario

#### **Catastros**  $\bullet$

- o Productos
- o Sectores
- o Bodegas
- o Producto bodega
- o Educación
- o Vivienda
- o Asociaciones
- o Tipo asociaciones

#### **Tesorería**  $\bullet$

- o Tarifas
- o Tipo de rubro
- o Bancos
- o Tipo de cuentas
- o Cuentas banco
- o Rubro depósito

#### **Documentación**   $\bullet$

- o Departamentos
- o Tipos de documentos

### **Usuario Propietario de Bodega**

- **Reporte**  $\bullet$ 
	- o Consulta Pagos

### **4.2 Diagramas Definitivos del Sistema**

### **Usuario de Gerencia**

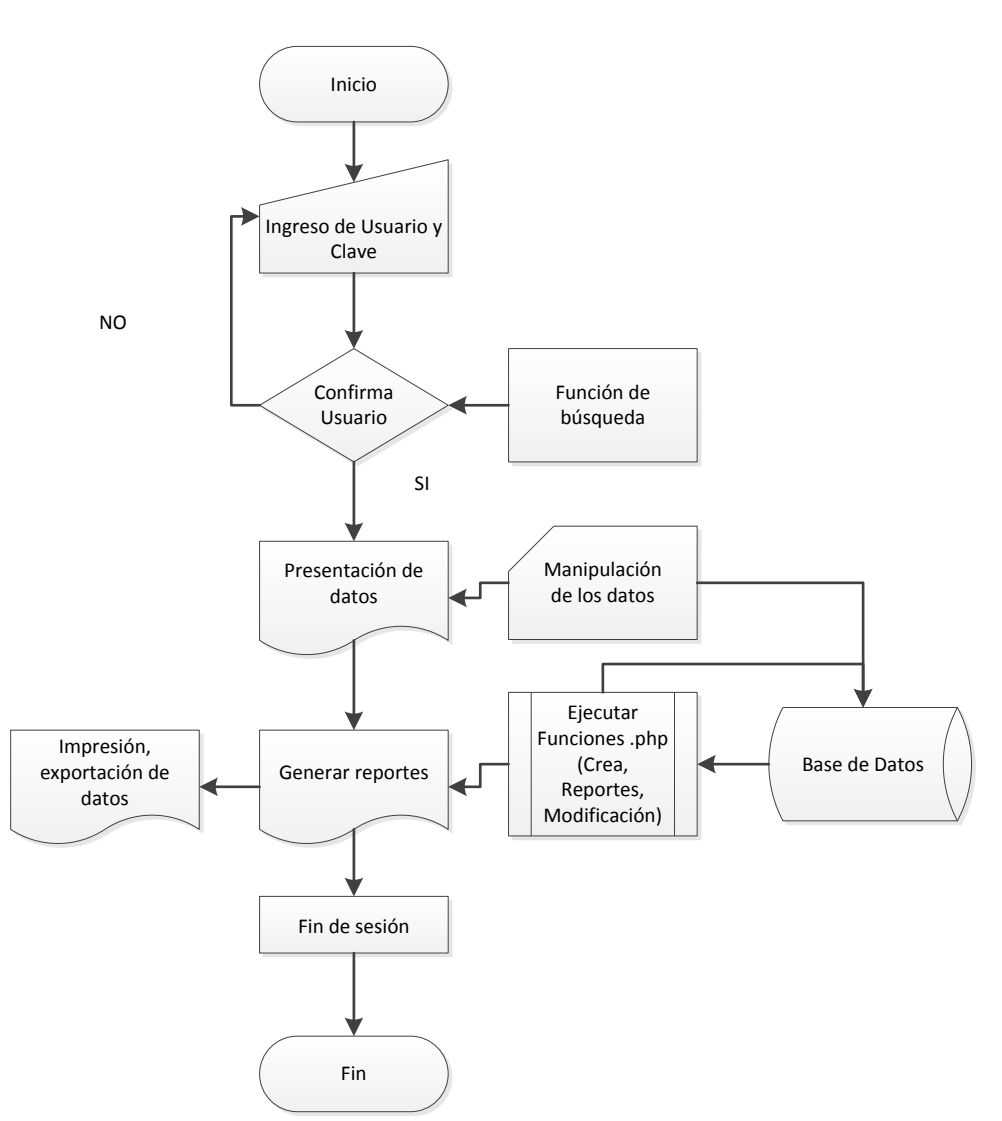

Procesos Automatizados del SIIAC

**Figura. 4.2 Diagrama de ingreso al usuario Gerencia, crea, consulta, modificación y reporte de** 

**datos.**

### **Usuario de Secretaría**

Procesos Automatizados del SIIAC

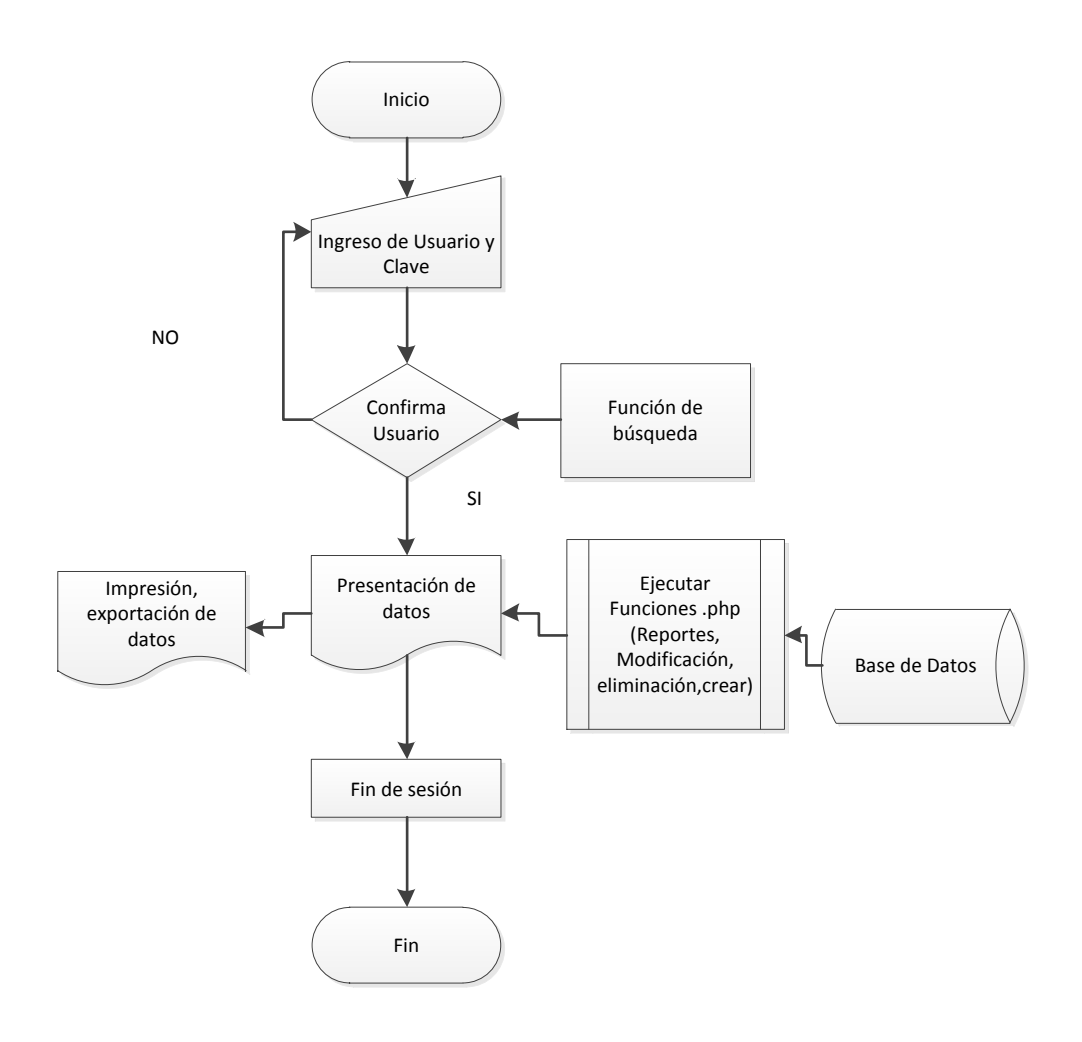

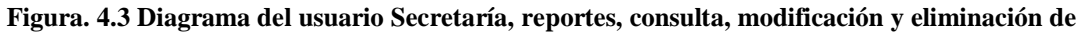

**datos**

### **Usuario de Tesorería**

### Procesos Automatizados del SIIAC

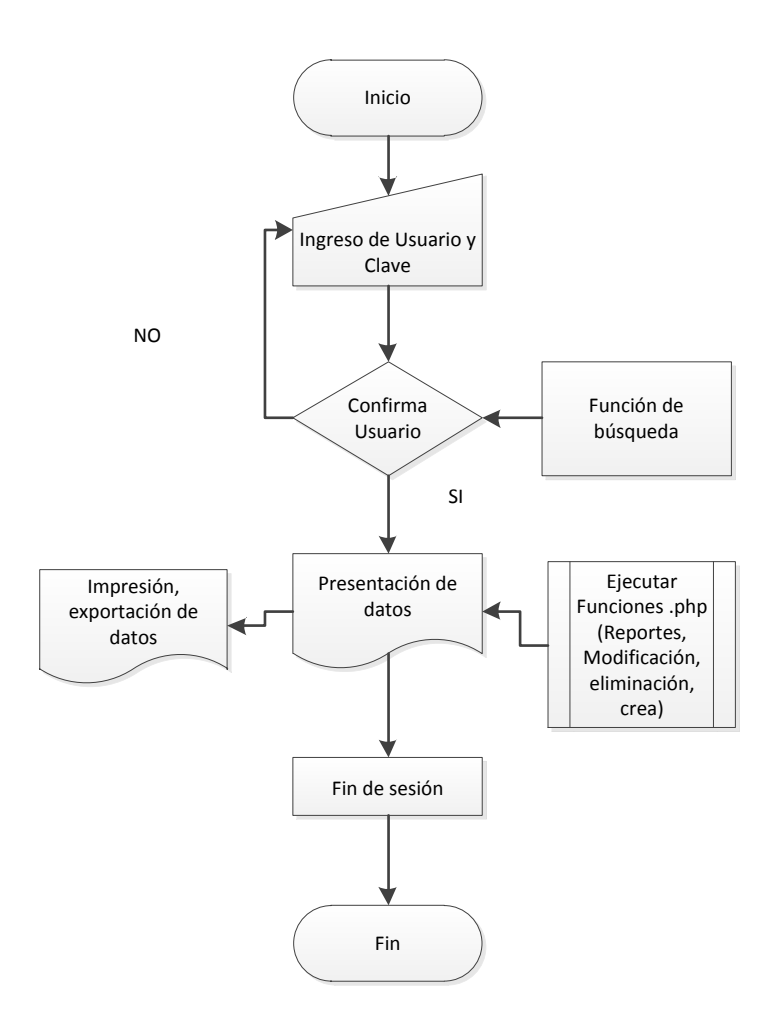

**Figura. 4.4 Diagrama del usuario Tesorería, reportes, consulta, modificación y eliminación de datos**

### **Usuario Administrador**

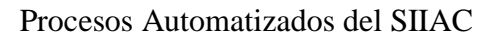

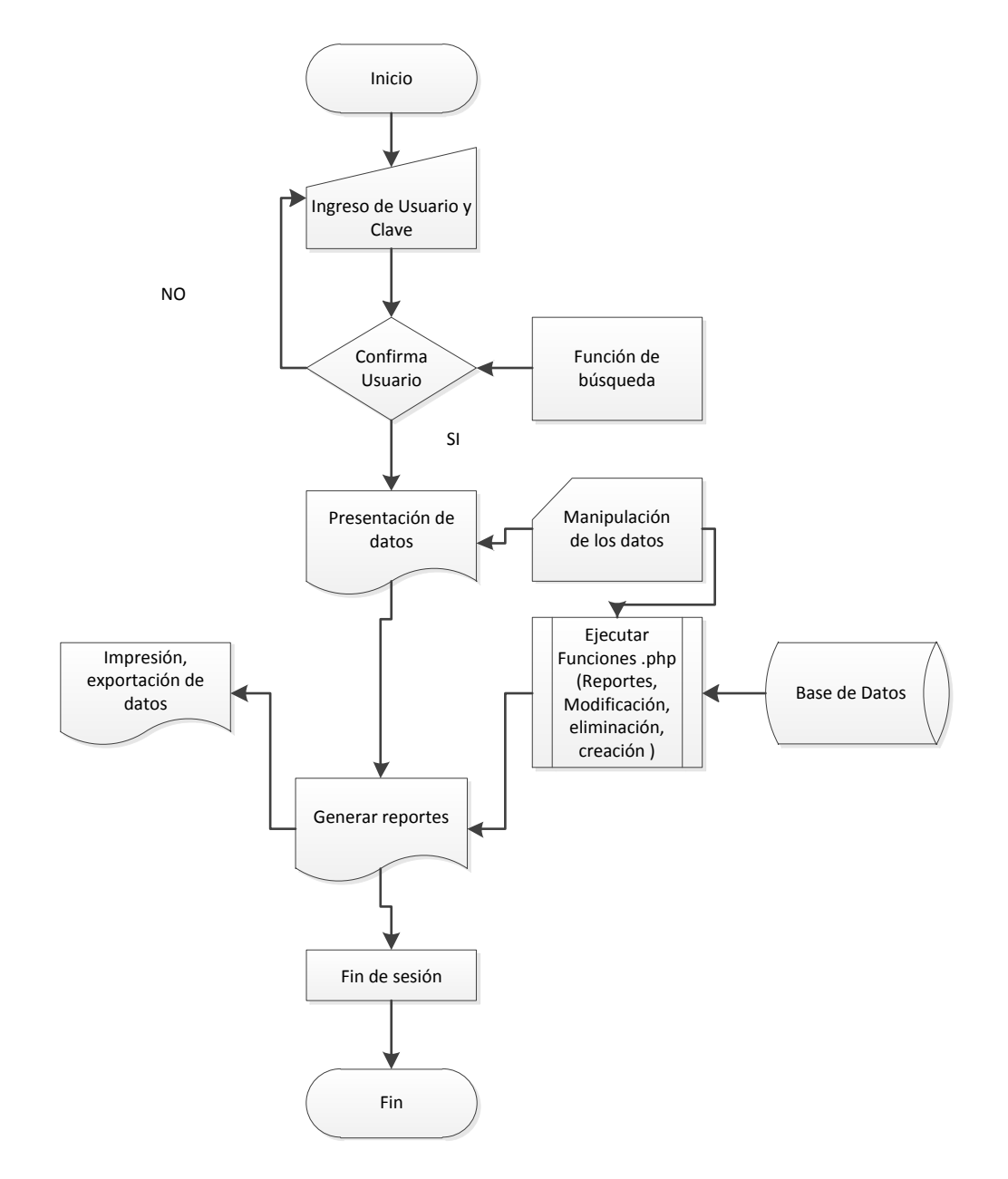

**Figura. 4.5 Diagrama de usuario administrador del Sistema SIIAC**

### **Usuario Contabilidad**

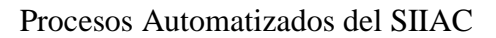

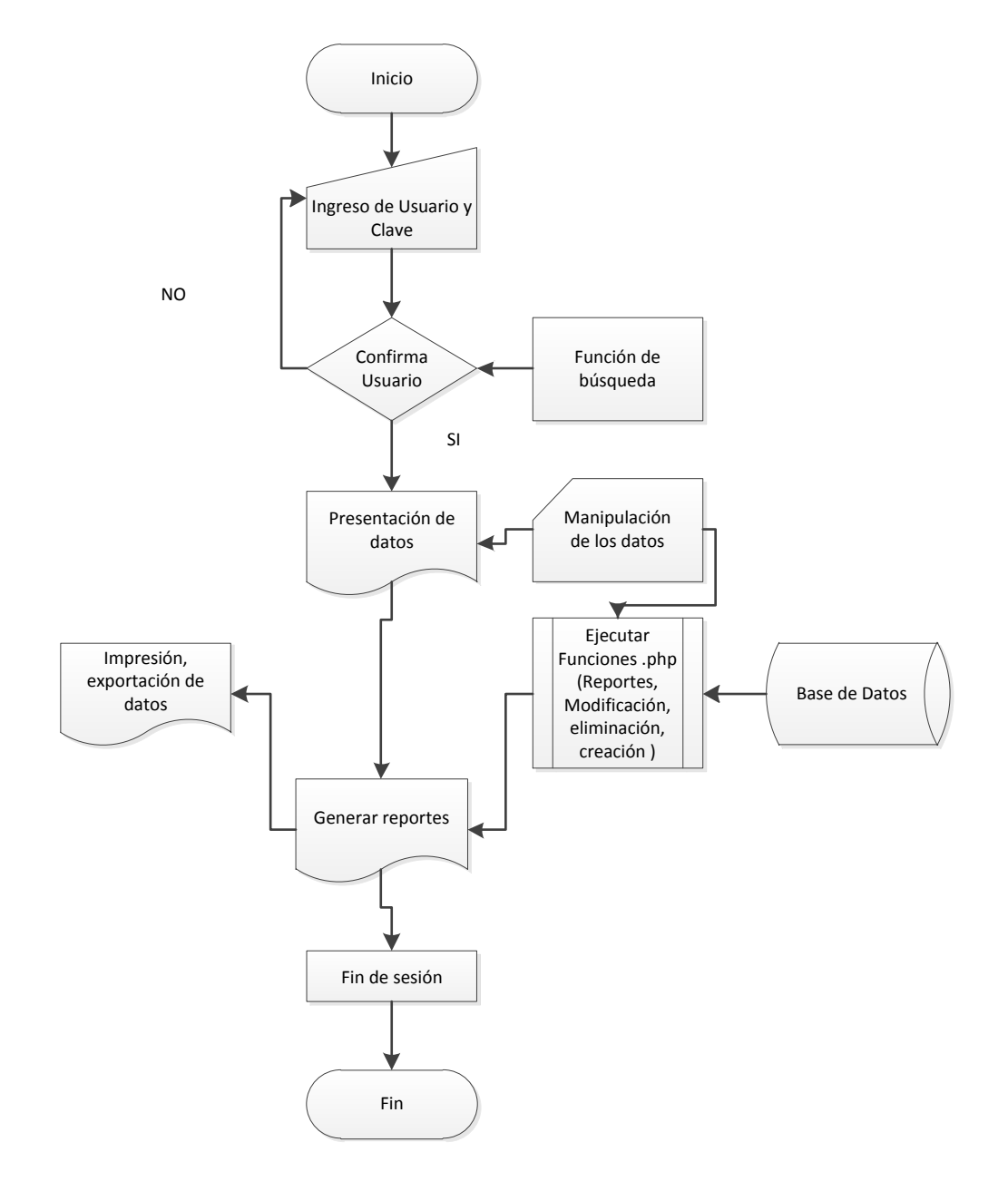

**Figura. 4.6 Diagrama de usuario Contabilidad del Sistema SIIAC**

### **Usuario Propietario de Bodega**

Procesos Automatizados del SIIAC

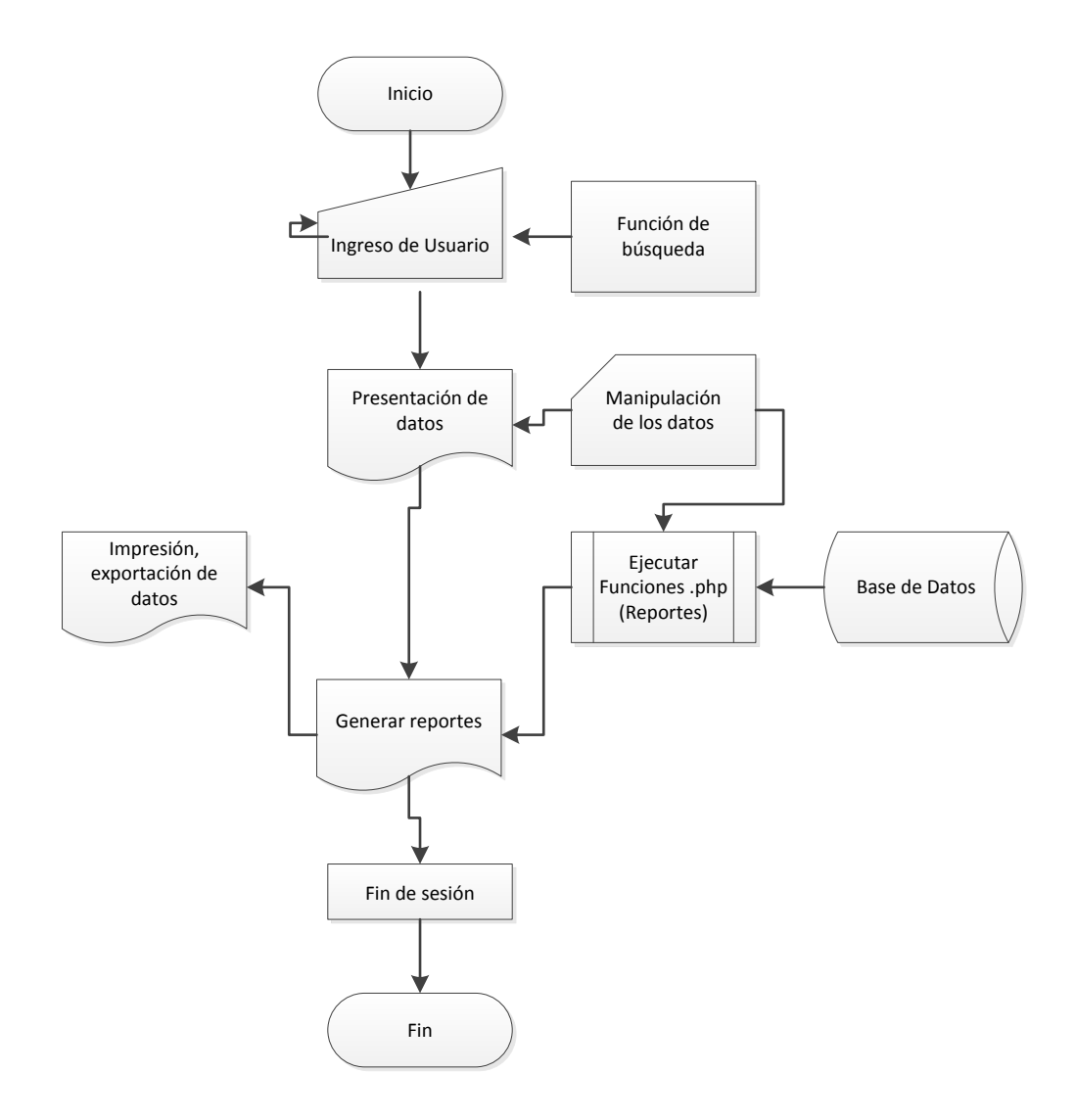

**Figura. 4.7 Diagrama de usuario Propietario de Bodega**

### **Usuario Externo**

Procesos Automatizados del SIIAC

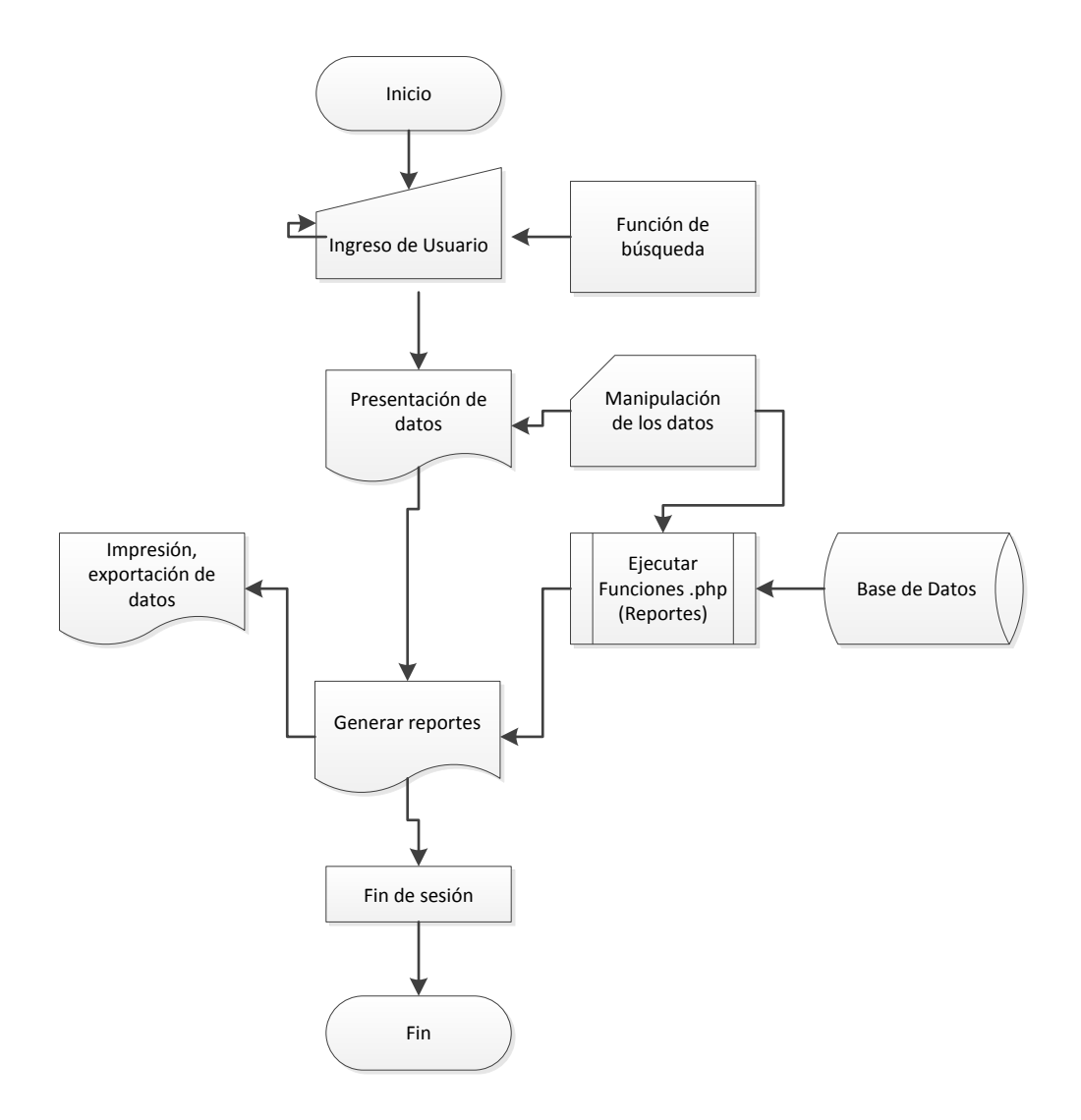

**Figura. 4.8 Diagrama de usuario externo del Sistema SIIAC**

### **4.3 Descripción detallada de la lógica del programa**

### **Ingreso de usuarios mediante password correspondiente**

Ingreso del usuario y paswword $\bullet$ 

- Control de acceso de caracteres ingresados por teclado mediante la función *valida\_usuario(\$query,\$base),* la cual permitirá el ingreso sólo de datos contenidos de usuarios registrados en la base de datos y el rechazo de usuarios no registrados o el mal ingreso de caracteres.
- Inicialización de algunas variables de sesión en la función *valida\_usuario(\$query,\$base),* código javascript.
- Retorno de datos verificados que sólo pertenezcan a la base de datos, en este caso, la tabla tbl\_usuario.
- En caso de que el usuario ingrese caracteres incorrectos, como letras u otros símbolos tendrá como retorno un mensaje de error el cual es controlado mediante *alert("aquí el Mensaje");* el usuario debe intentar de nuevo hasta que los datos sean correctos, caso contrario no podrá ingresar al Sistema.
- Ingresado los caracteres correctos por el usuario deberá hacer clic en el botón *enviar.*
- Una vez que el usuario envíe esta información, será receptada por la  $\bullet$ función *ingreso\_admin* de tipo .PHP. Primero deberá comprobar la conexión requerida a la base de datos, dicha conexión la realiza la función *include('conexion.php ')*, donde verifica el vínculo con la base de datos con sus respectivas contraseña y usuario, para luego dar paso a tareas correspondientes para el usuario.
- Se verificará también que los datos recibidos no sean solo espacios,  $\bullet$ como seguridad para no obtener ningún error a pesar de que se lo hace en el mismo ingreso de datos mediante el formulario presentado para los usuarios.
- Se realiza luego una búsqueda en la base de datos mediante la función  $\bullet$ *\$datos=mysql\_query("Consulta")* y devuelta la información a la variable *\$datos*, en ésta variable se guardará temporalmente la información de la conexión con la base de datos.
- El código ingresado por el usuario no puede existir en la base de datos, esto se controla con una búsqueda en la base de datos, en caso de no encontrarse se obtendrá un mensaje de error (*Usuario Incorrecto, haga click en el botón regresar y vuelva a intentarlo)* direccionado a la página de ingreso de datos por el usuario como es *ingreso\_admin.php*.
- Después de haber filtrado errores, se ingresa a la administración del sistema.
- Se visualizará un menú dependiendo el tipo de usuario.
- $\bullet$ En caso de un nuevo ingreso de un usuario diferente, el usuario dispondrá de un enlace a la página *ingreso\_admin.php,* mediante el enlace *salir*.

### **Ingreso de Nuevos datos**

- Ingreso de datos
- Control de los caracteres ingresados por teclado del usuario mediante la función *soloNumeros(event)*, permite ingresar solo números, la función *sololetras(event)*, permitirá el ingreso sólo de letras.
- Retorno de datos verificados que sólo sean tipo alfanuméricos si así es el  $\bullet$ caso.
- En caso de que el usuario ingrese datos incorrectos, como símbolos tendrá como retorno un mensaje de error, o simplemente no se ingresarán al formulario.
- Ingresado los datos correctos por el usuario deberá hacer clic en el botón  $\bullet$ *Guardar.*
- Enviada la información mediante el formulario, será receptada por la función *insercio.php,* la cual primero deberá comprobar la conexión requerida a la base de datos, dicha conexión la realiza la función *require\_once '../clases/conexion.php'*, donde primeramente verifica el enlace con la base de datos con sus respectivas contraseña y usuario, para luego dar paso a las siguientes instrucciones; la función *require\_once*

*'../clases/clase.php*'; permitirá acceder a los objetos de la *clase.php*, para guardar los datos en la tabla correspondiente.

- $\bullet$ Se verificará nuevamente que los datos recibidos sean solo espacios vacíos, como seguridad para no obtener ningún error a pesar de que se lo hace en el mismo ingreso de datos mediante el formulario presentado para los usuarios.
- Ingresado los datos se retornará al submenú, mediante el script *<script>document.location.href='../../Nombre del Reporte .php';</script>*.
- Los reportes se realizarán mediante la función *consultas.php( )*, la cual visualizará datos de búsqueda y al mismo tiempo ordenados de acuerdo a los requerimientos del usuario

### **Modificación de datos**

- Búsqueda del dato a modificar.
- Haciendo clic en el icono de búsqueda correspondiente visualizaremos los datos a modificar, mediante la función, a*jax, functionpedirDatos(el ide),* permitirá retornar datos para el *ide* correspondiente y los datos serán presentados mediante *modif\_dato.php*.
- Visualizados los datos podrán ser modificados mediante *actualización.php*, encargada de realizar una actualización a la tabla correspondiente.
- Para saber si los datos fueron actualizados correctamente verificaremos  $\bullet$ mediante *alert("Datos Actualizados").*
- Para retornar al submenú lo haremos mediante en script *<script>document.location.href='../../Nombre del Reporte .php';</script>*.

### **Eliminación de datos**

- Eliminación de datos que en realidad es un cambio de estado en el campo *estado* de la tabla.
- La función que permitirá realizar la eliminación de los datos es *eliminacion.php*, que conjuntamente accediendo a la clase de nombre *mismetodos*, actualizaremos el campo estado de la tabla, *functionactualizarinactivos(\$tabla,\$micamp,\$elvec).*
- Para saber si los datos fueron eliminados correctamente verificaremos mediante *alert("Datos Eliminados").*
- Para retornar al submenú lo haremos mediante en script  $\bullet$ *<script>document.location.href='../../tabla\_ini.php';</script>*.

### **Menú de despliegue de navegación vertical-horizontal**

En este menú vertical/horizontal permitirá la navegación en todo el mapa del sitio, el acceso será más rápido a los diferentes contenidos; a diferencia del botón inicio del menú horizontal éste tendrá dos funciones; la primera es el restablecimiento de la página de inicio y segundo es el despliegue del mapa del sitio; el acceso a datos dependerá del tipo de usuario.

- Catastro; permitirá obtener la información de las bodegas del mercado y sus correspondientes propietarios, arrendatarios, tipos de sanción.
- Tesorería; acceso directo a la información de todos los ingresos que se recaudan a diario en Comercibarra como por ejemplo el cobro a cada bodega(fijos mayoristas y fijos minoristas).
- Documentación; permitirá obtener información del estado de trámite, (aceptación, en proceso, rechazo) de documentos externos y un control de documentos internos.

Productos; en esta sección permitirá el ingreso de parámetros, como: precios, número de bodegas, sectores.

Lista de usuarios del sistema

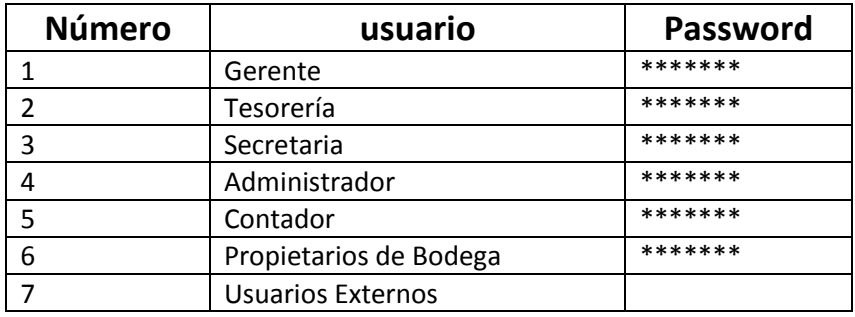

**Tabla.4.1Usuarios del Sistema SIIAC**

# **4.4 Descripción de las entradas y salidas de Datos**

# **Ingreso al Sistema**

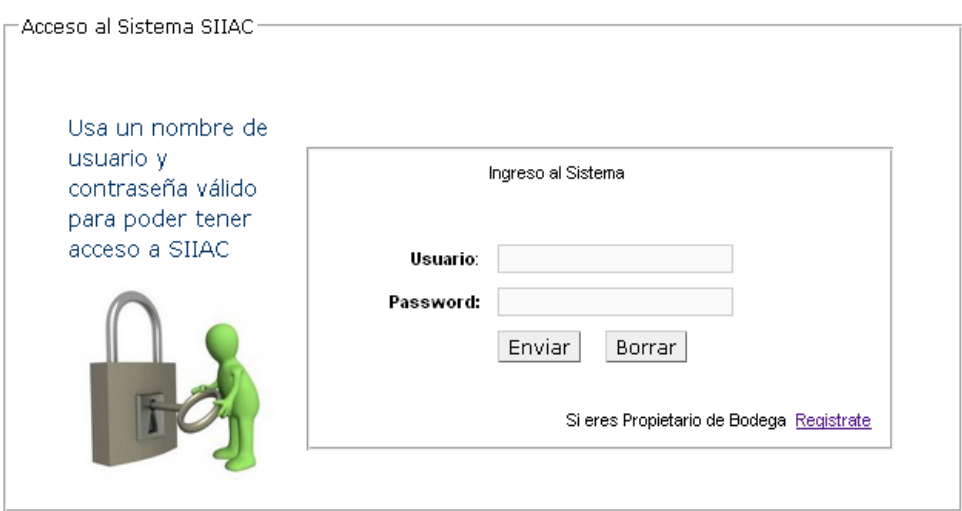

**Figura. 4.9 Interfaz de ingreso al Sistema**

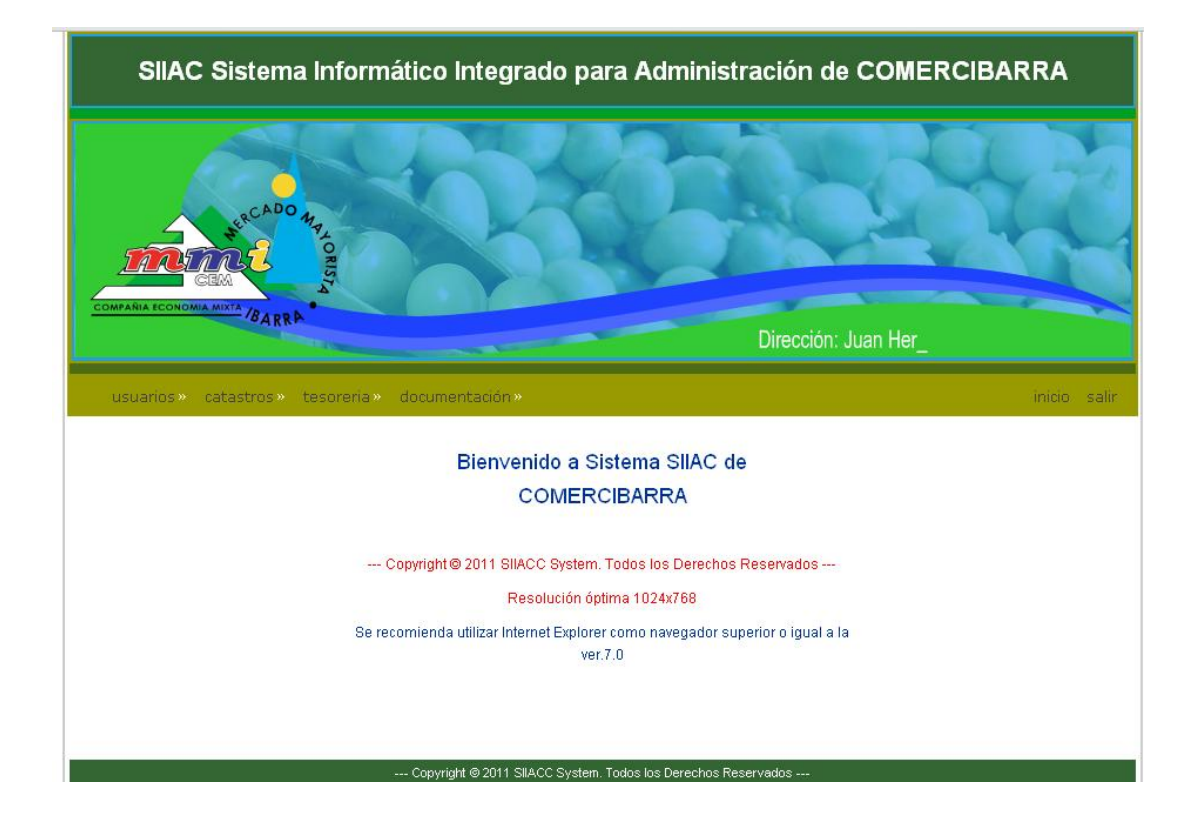

**Figura. 4.10 Interfaz del usuario**

**Entradas:** usuario y password **Salidas:** interfaz del usuario.

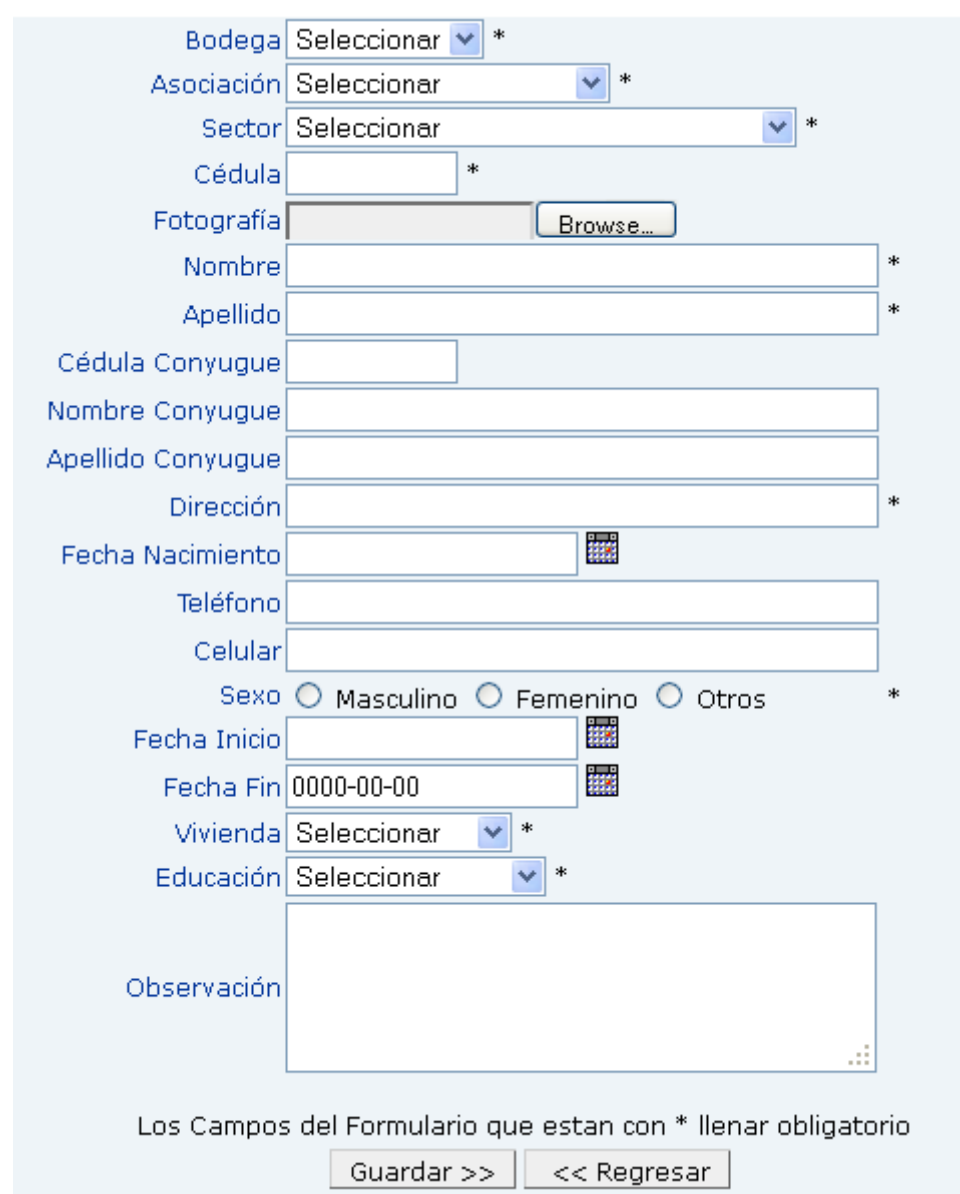

# **Interfaz de ingreso de datos propietario de bodega**

**Figura. 4.11 Interfaz de ingreso de datos**

| <b>Nuevo</b> | <i><b>Imprimir</b></i> | <b>Exportar</b>                   |                                                                                                    |                              |                      |                       |                                      |  |  |
|--------------|------------------------|-----------------------------------|----------------------------------------------------------------------------------------------------|------------------------------|----------------------|-----------------------|--------------------------------------|--|--|
|              |                        |                                   | <b>Lista de Propietarios</b>                                                                        |                              |                      | evite utilizar tildes | Para no problemas en búsqueda        |  |  |
| id           | $\checkmark$           |                                   | Todos Orden: id<br>Buscar                                                                           | $\checkmark$                 |                      |                       |                                      |  |  |
|              |                        | ID BODEGA ASOCIACION              | <b>SECTOR</b>                                                                                       | CEDULA                       | <b>NOMBRES</b>       |                       | <b>APELLIDOS</b>                     |  |  |
|              | A-01                   | 24 DE AGOSTO                      | Abastos Mayorista                                                                                   | 0400929105 Carmita del Rocio |                      |                       | Flores Valencia                      |  |  |
|              | A-02                   | <b>INDEPENDIENTE</b>              | Abastos Mayorista                                                                                   | 0400929105 Carmita del Rocio |                      |                       | Flores Valencia                      |  |  |
|              | A-03                   | <b>INDEPENDIENTE</b>              | Abastos Mayorista                                                                                   | 1001616521 Jeny Patricia     |                      |                       | Nazate Sanchez                       |  |  |
| 9            | A-06                   | <b>INDEPENDIENTE</b>              | Abastos Mayorista                                                                                   | 1001993334 Grimalda Maria    |                      |                       | Guatemal Sanchez                     |  |  |
|              | 16 A-12                | <b>INDEPENDIENTE</b>              | Abastos Mayorista                                                                                   | 0400508446 Gerardo Bolivar   |                      |                       | Betancour                            |  |  |
|              | 20 A-14                | <b>INDEPENDIENTE</b>              | Abastos Mayorista                                                                                   | 1000770907 Edmundo Rene      |                      |                       | Gudiño Minda                         |  |  |
|              | 23 A-16                | NUEVA FORTALEZA Abastos Mayorista |                                                                                                    | 1001884624 Stella Marix      |                      |                       | Tamayo Gallegos                      |  |  |
|              | 25 B-01                | <b>INDEPENDIENTE</b>              | Tomates Riñon y Frutas Suptropicales 1712474194 Rafael Fernando                                     |                              |                      |                       | imbaquingo Lanchimba                 |  |  |
|              | 30 B-04                |                                   | NUEVA FORTALEZA Tomates Riñon y Frutas Suptropicales 1000183762 Jose Antonio                        |                              |                      |                       | Caiza Tayama                         |  |  |
|              | 32 B-06                | 16 DE DICIEMBRE                   | Tomates Riñon y Frutas Suptropicales 0400219853 Josefina Hilda                                      |                              |                      |                       | Benavides Diaz                       |  |  |
|              | 35 B-09                |                                   | NUEVA FORTALEZA Tomates Riñon y Frutas Suptropicales 1001162369 Washinton Eisenhower Chamorro Ortiz |                              |                      |                       |                                      |  |  |
|              | 41 B-14                | 16 DE DICIEMBRE                   | Tomates Riñon y Frutas Suptropicales 1000619971 Marco Vinicio                                       |                              |                      |                       | Jativa Ormaza                        |  |  |
|              | 44 B-16                | <b>INDEPENDIENTE</b>              | Tomates Riñon y Frutas Suptropicales 1000317972 Violeta                                             |                              |                      |                       | Zapata Velasco                       |  |  |
|              | 46 B-17                | 16 DE DICIEMBRE                   | Tomates Riñon y Frutas Suptropicales 17072348                                                       |                              |                      |                       |                                      |  |  |
|              | 47 B-18                | 16 DE DICIEMBRE                   | Tomates Riñon y Frutas Suptropicales 17072348                                                       |                              |                      |                       |                                      |  |  |
|              |                        |                                   | <b>K</b> OF                                                                                         |                              |                      |                       |                                      |  |  |
|              |                        |                                   |                                                                                                    |                              | Bodega               | $B-14$                |                                      |  |  |
|              |                        |                                   |                                                                                                    |                              | Comercio             | tomates               |                                      |  |  |
|              |                        |                                   |                                                                                                    |                              | Asociación           | 16 DE DICIEMBRE       |                                      |  |  |
|              |                        |                                   |                                                                                                    |                              | Sector               |                       | Tomates Riñon y Frutas Suptropicales |  |  |
|              |                        |                                   |                                                                                                    |                              | Cedula               | 1000619971            |                                      |  |  |
|              |                        |                                   |                                                                                                    |                              | Nombre               | Marco Vinicio         |                                      |  |  |
|              |                        |                                   |                                                                                                    |                              | Apellido             | Jativa Ormaza         |                                      |  |  |
|              |                        |                                   |                                                                                                    |                              | Cedula<br>Conyugue   | 0400236287            |                                      |  |  |
|              |                        |                                   |                                                                                                    |                              | Nombre<br>Conyugue   | Laura Eiza            |                                      |  |  |
|              |                        |                                   |                                                                                                    |                              | Apellido<br>Conyugue | Pozo Ormaza           |                                      |  |  |

**Figura. 4.12 Interfaz de Consulta de datos**

**Entradas:** múltiples datos del usuario **Salidas:** Tabla de usuarios propietarios

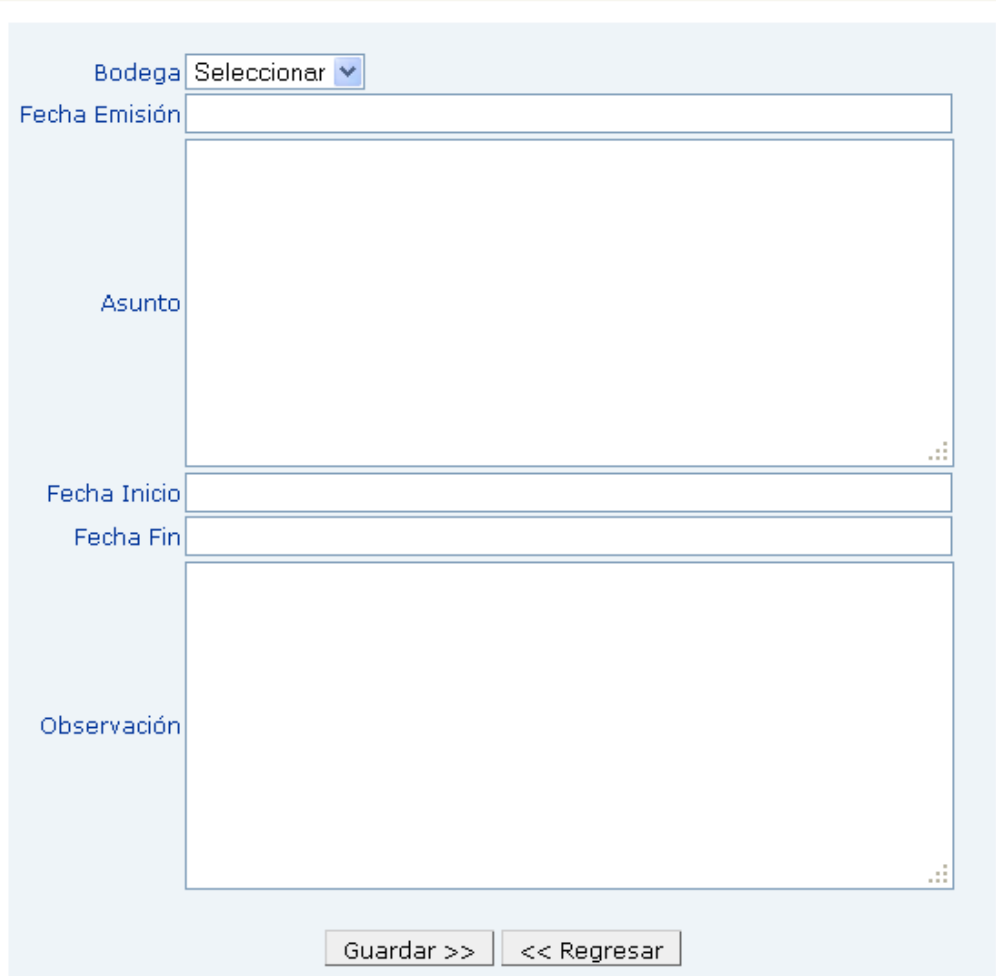

**Interfaz de ingreso de datos Sanciones**

**Figura. 4.13 Interfaz de ingreso de datos** 

| <b>Nuevo</b> |                        | <b>Imprimir Exportar-</b>     |                                                                                                    |             |  |
|--------------|------------------------|-------------------------------|----------------------------------------------------------------------------------------------------|-------------|--|
|              |                        |                               | Para no problemas en búsqueda<br><b>Lista de Sanciones</b><br>evite utilizar tildes                                                                                                    |             |  |
| id           | $\checkmark$           |                               | $\overline{\mathbf{v}}$<br>Todos<br>Orden: id<br>Buscar                                                                                                    |             |  |
|              |                        | ID BODEGA FECHAEMISION ASUNTO |                                                                                                    | A A         |  |
| 1            | $B-01$                 | 2010-06-07                    | Art. 108 OBLIGACIONES literal b) Cumplir con todas las normas, disposiciones, reglamentaciones, y<br>decisiones, que adopte la Administración, H. Directorio y Junta de Accionistas.(ESTRUCTURA LEGALISADA). | YQW         |  |
| $2^{\circ}$  | <b>B-09</b>            | 2010-09-27                    | Art.108.literal b) cumplir con las normas, disposiciones, reglamentaciones ydecisiones que adopte la<br>Administración, el H.Directorio y la Junta de Accionistas.                                           | $\sim$ 10   |  |
| 3.           | $B-14$                 | 2010-03-08                    | Art.109 literal n) Se prohíbe el consumo de alcohol y sus tancias estupefacientes y psicotrópicas dentro de las<br>instalaciones del Mercado Mayorista.                                                      | $\sim$ 70   |  |
| 4            | <b>B-35</b>            | 2010-10-29                    | Art.109 literal f) Obstaculizar con sus productos las entradas, salidas,vias internas,corredores y andenes del<br>circulación del mercado.                                                                   | $\sim$ me   |  |
| 5            | $C-55$                 | 2010-10-26                    | Art.109 literal f) Obstaculizar consus productos las entradas, salidas,vias internas,corredores y andenes del<br>circulación del mercado."                                                                   |             |  |
| 6            | $C-58$                 | 2008-06-23                    | Art.109 literal f) Obstaculizar con sus productos las entradas, salidas,vias internas,corredores y andenes del<br>circulación del mercado.                                                                   |             |  |
| 7            | $C-69$                 | 2010-10-22                    | Art.109 literal f) Obstaculizar con sus productos las entradas, salidas,vias internas,corredores y andenes de<br>circulación del mercado.                                                                    | $\sim$ 70   |  |
| 8            | D-87                   | 2010-09-27                    | Art.108.literal b) cumplir con las normas, disposiciones, reglamentaciones ydecisiones que adopte la<br>Administración, el H.Directorio y la Junta de Accionistas.                                           |             |  |
|              | 9 D-99                 | 2010-10-22                    | Art.109 literal f) Obstaculizar con sus productos las entradas, salidas,vias internas,corredores y andenes de<br>circulación del mercado."                                                                   | $\sim$ 70   |  |
|              | $\frac{1}{2}$ 10 D-116 | 2010-09-27                    | Art.108.literal b) cumplir con las normas, disposiciones, reglamentaciones ydecisiones que adopte la<br>Administración, el H.Directorio y la Junta de Accionistas.                                           | $\sim$ 70   |  |
|              | <b>14</b> 11 E-133     | 2010-09-27                    | Art.108 literal b) cumplir con todas las normas, disposiciones, reglamentaciones y disposiones que adopte la<br>Administración, el H.Directorio y la junta de accionistas.                                   | <b>SALE</b> |  |
|              | 12 E-132               | 2010-09-27                    | Art.108 literal b) cumplir con todas las normas, disposiciones, reglamentaciones y disposiones que adopte la<br>Administración, el H.Directorio y la junta de accionistas.                                   |             |  |
|              | <b>13 E-139</b>        | 2010-09-27                    | Art.108 literal b) cumplir con todas las normas, disposiciones, reglamentaciones y disposiones que adopte la<br>Administración, el H.Directorio y la junta de accionistas.                                   |             |  |
|              | <b>14 E-143</b>        | 2010-09-27                    | Art.108 literal b) cumplir con todas las normas, disposiciones, reglamentaciones y disposiones que adopte la<br>Administración, el H.Directorio y la junta de accionistas.                                   | $\sim$ me   |  |
|              | <b>15 E-151</b>        | 2010-09-27                    | Art.108 literal b) cumplir con todas las normas, disposiciones, reglamentaciones y disposiones que adopte la<br>Administración, el H.Directorio y la junta de accionistas.                                   | $\sim$ 10   |  |
|              |                        |                               | <b>KLAND</b>                                                                                                    |             |  |

**Figura. 4.14 Interfaz de reporte datos**

**Entradas:** múltiples datos del usuario Salidas: reporte de datos

### **Tipo de búsquedas**

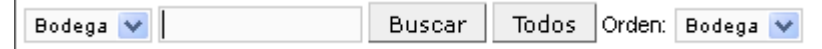

#### **Figura. 4.15 Interfaz de búsqueda por campos**

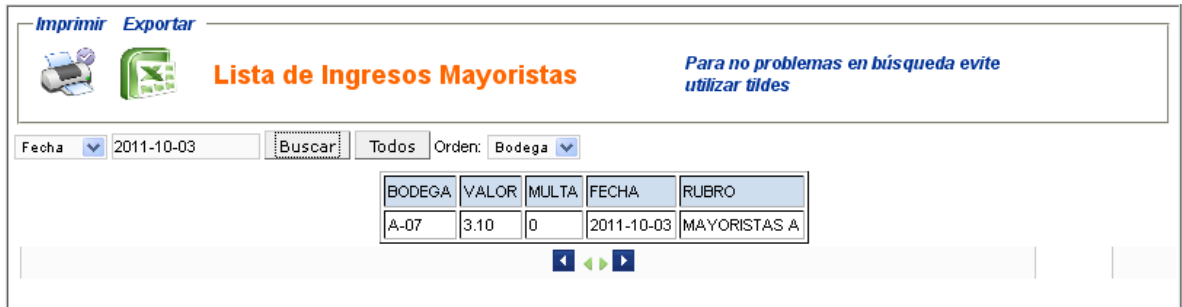

#### **Figura. 4.16 Interfaz de reportes**

**Entradas:** bodega, valor, multa, fecha, rubro **Salidas:** reporte de datos personalizados

### **Eliminación de datos**

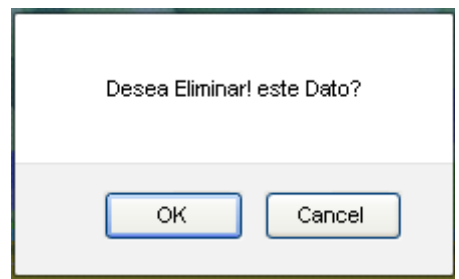

#### **Figura. 4.17 Interfaz de eliminación de datos**

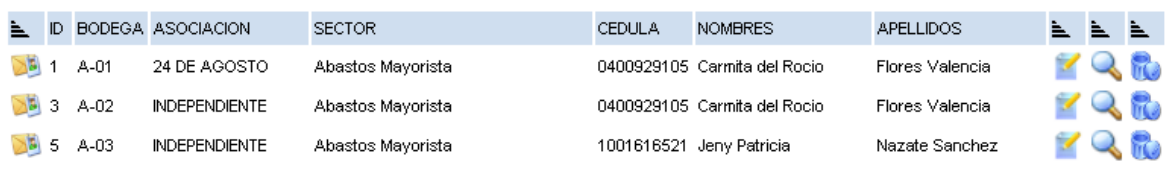

#### **Figura. 4.18 Interfaz de reporte de datos**

**Entradas:** el *ide* del campo a eliminar **Salidas:** reporte de datos existentes

### **Ingreso de parámetros**

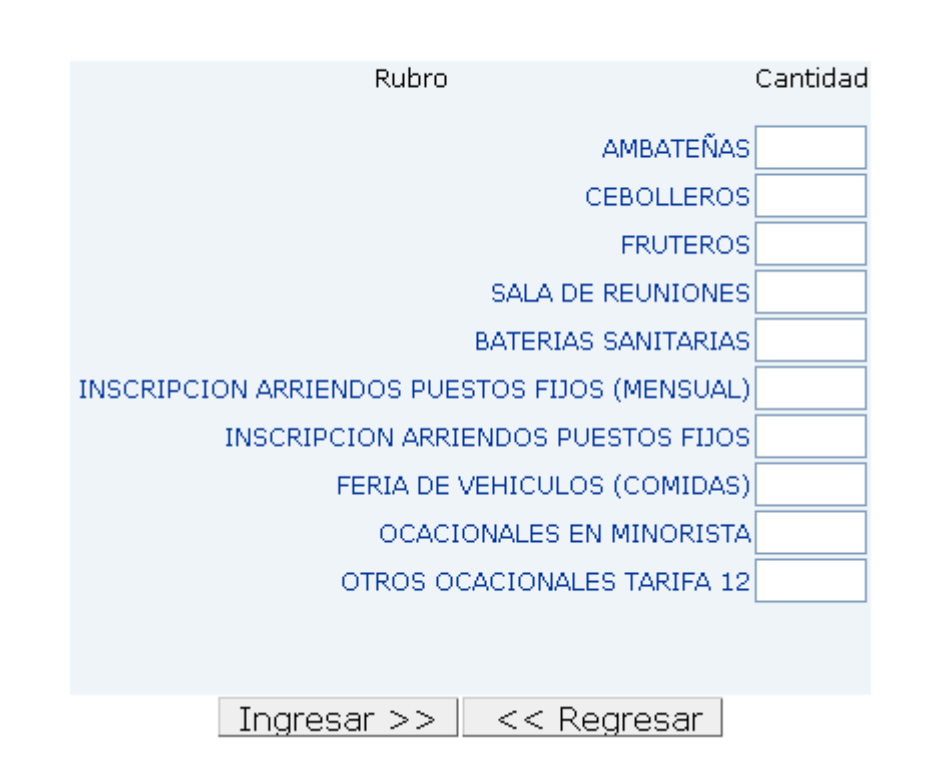

### **Figura. 4.19 Interfaz de ingreso de parámetros**

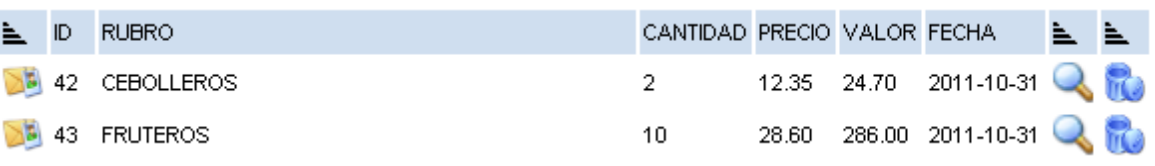

#### **Figura. 4.20 Interfaz de reporte de datos**

**Entradas:** múltiples datos **Salidas:** reporte de datos ingresados

### **Ingreso de parámetros, depósitos**

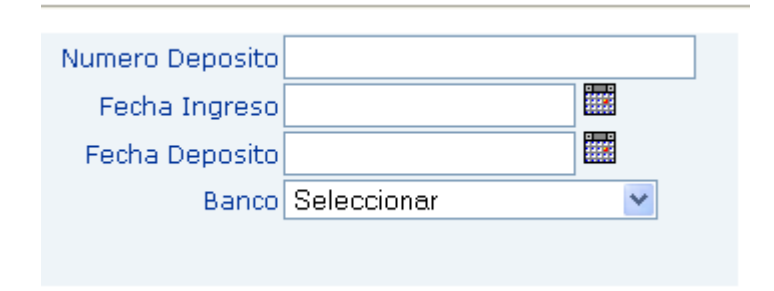

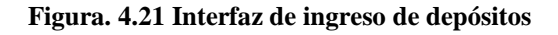

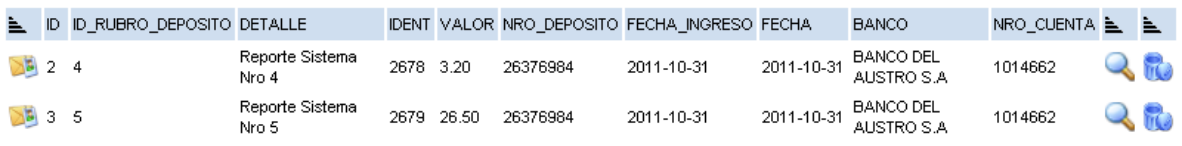

#### **Figura. 4.22 Interfaz de reporte de datos**

**Entradas:** varios datos **Salidas:** reporte de datos

### **Seguimiento de documentos**

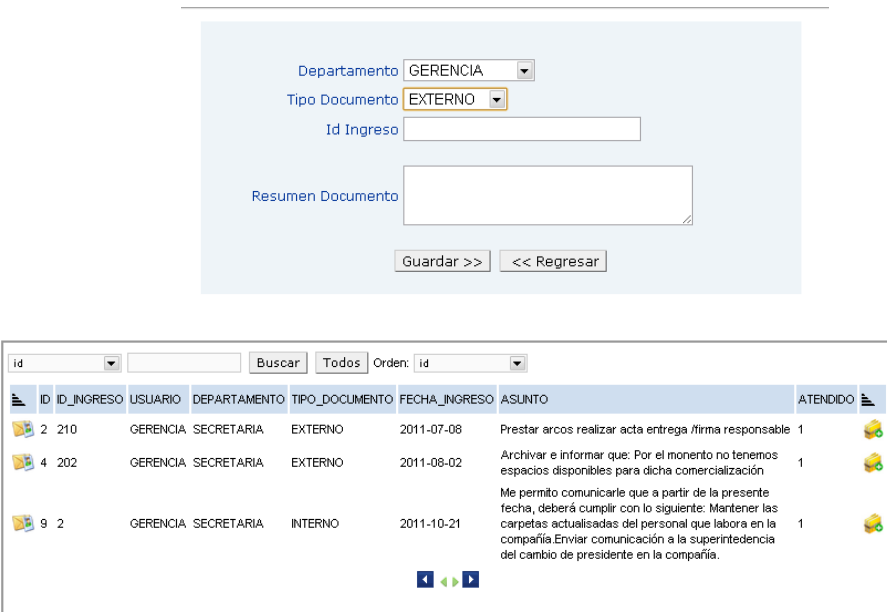

**Figura. 4.23 interfaz de ingreso y salida de datos**

**Entradas:** ingreso de múltiples datos **Salidas:** reporte de datos

### **Creación de Usuarios**

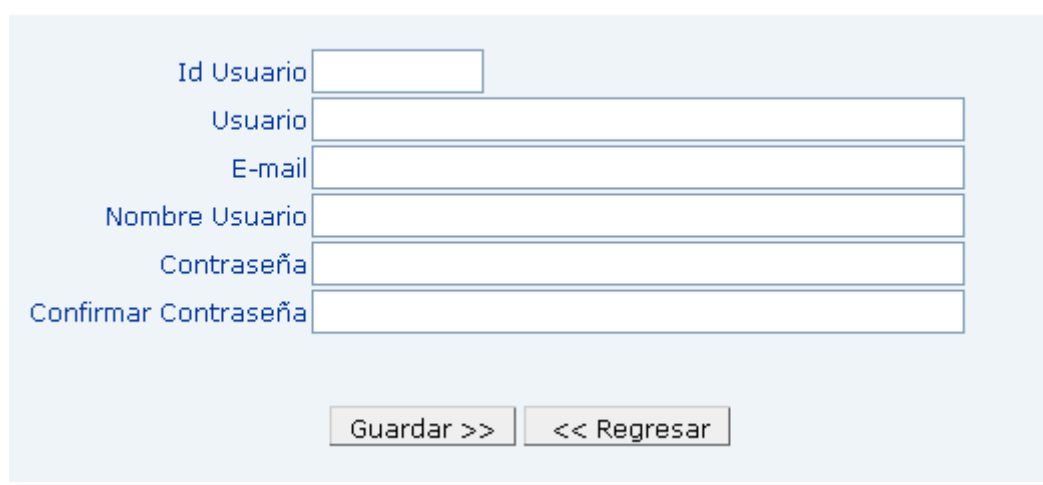

#### **Figura. 4.24 interfaz de ingreso de datos**

**Entradas:** ingreso de múltiples datos de usuarios. Salidas: reporte de datos

### **Creación de Tipo-Usuarios**

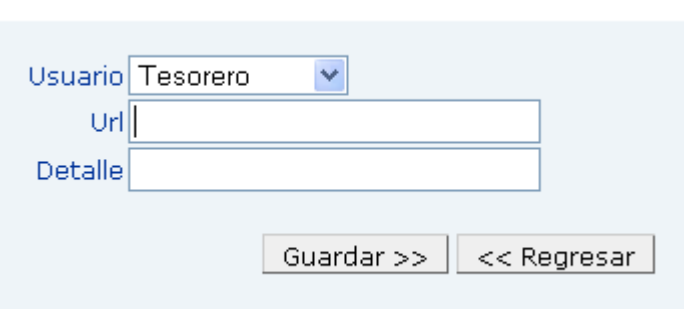

#### **Figura. 4.25 interfaz de ingreso de datos**

**Entradas:** ingreso de múltiples datos de tipo-usuarios. Salidas: reporte de datos

### **Creación de productos**

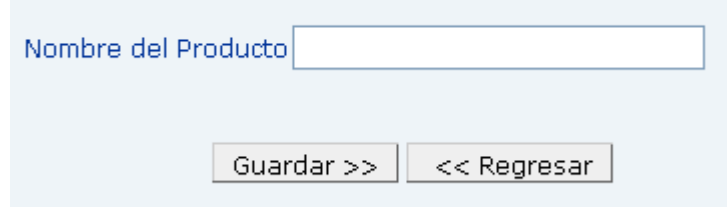

**Figura. 4.26 interfaz de ingreso de datos** 

**Entradas:** ingreso de nombre producto. **Salidas:** reporte de datos

**Creación de sectores** 

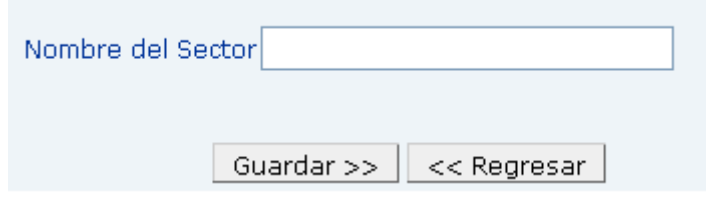

**Figura. 4.27 interfaz de ingreso de datos** 

**Entradas:** ingreso del nombre sector. **Salidas:** reporte de datos

### **Creación de bodegas**

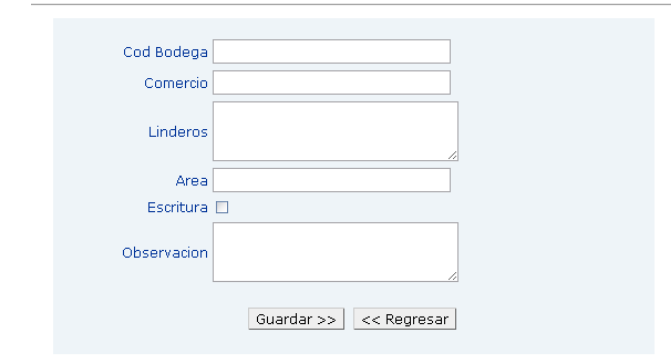

#### **Figura. 4.28 interfaz de ingreso de datos**

| id  |                                   | Todos   Orden:   id<br><b>Buscar</b> |                                                                                            |                     |                            |  |
|-----|-----------------------------------|--------------------------------------|--------------------------------------------------------------------------------------------|---------------------|----------------------------|--|
|     | ID                                | <b>COMERCIO</b>                      | <b>LINDEROS</b>                                                                            | <b>AREA</b>         | <b>OBSERVACION</b>         |  |
| XB. | A-01<br>$\sim$ $\sim$<br>$-7.7.7$ | abastos<br>.22                       | Norte 4.00m con local A2 ~ 16.20<br>Sur 4.00m con pasaie 2<br>Este 4.00m con corredor      | $=$ $+$<br>$-7.7.7$ | <b>SA</b><br>$\cdot$       |  |
| ১ই  | A-02<br>$=$ $+$<br>$-7.7.7$       | abastos<br>$\sim$                    | Norte 4.00m con local A3 $\sim$ 15.80<br>Sur 4.00m con local A1<br>Este 3.95m con corredor | $=$<br>$-7.7$       | <b>SA</b><br>$\mathcal{L}$ |  |

**Figura. 4.29 interfaz de reporte de datos bodega**

**Entradas:** ingreso de varios datos. **Salidas:** reporte de datos

### **Creación de productos-bodega**

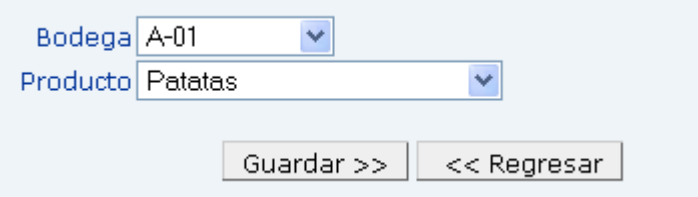

**Figura. 4.30 interfaz de ingreso de datos** 

**Entradas:** ingreso de datos bodega y producto **Salidas:** reporte de datos

### **Creación de tipo-educación**

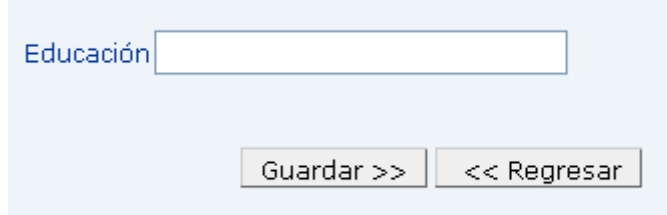

**Figura. 4.31 interfaz de ingreso de datos** 

**Entradas:** ingreso de tipo-educación **Salidas:** reporte de datos

### **Creación de tipo-vivienda**

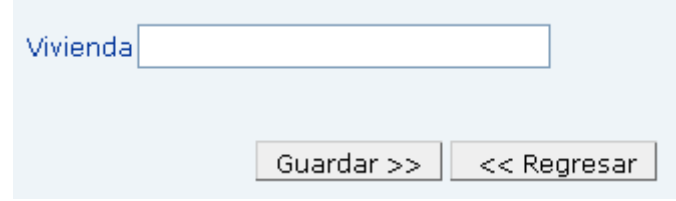

**Figura. 4.32 interfaz de ingreso de datos** 

**Entradas:** ingreso de tipo-vivienda **Salidas:** reporte de datos

### **Creación de tipo-asociaciones**

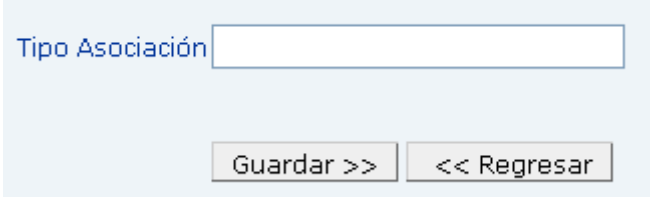

**Figura. 4.33 interfaz de ingreso de datos** 

**Entradas:** ingreso de tipo-asociaciones **Salidas:** reporte de datos

# **Creación de asociaciones**

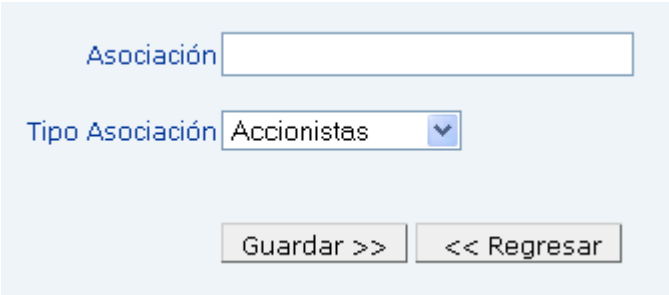

**Figura. 4.34 interfaz de ingreso de datos** 

**Entradas:** ingreso de asociaciones **Salidas:** reporte de datos

# **Creación de tarifas**

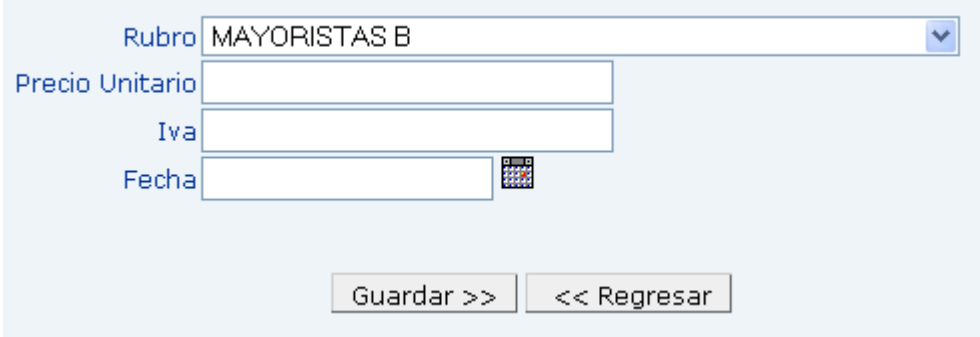

**Figura. 4.35 interfaz de ingreso de datos** 

**Entradas:** ingreso de múltiples datos **Salidas:** reporte de datos

### **Creación de tipos-rubros**

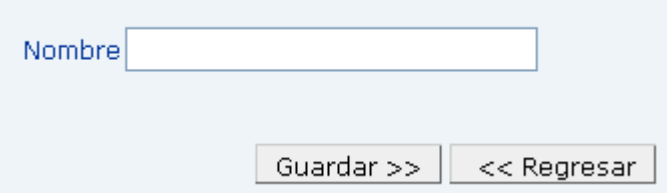

**Figura. 4.36 interfaz de ingreso de datos** 

**Entradas:** ingreso de múltiples datos Salidas: reporte de datos

# **Creación de rubros**

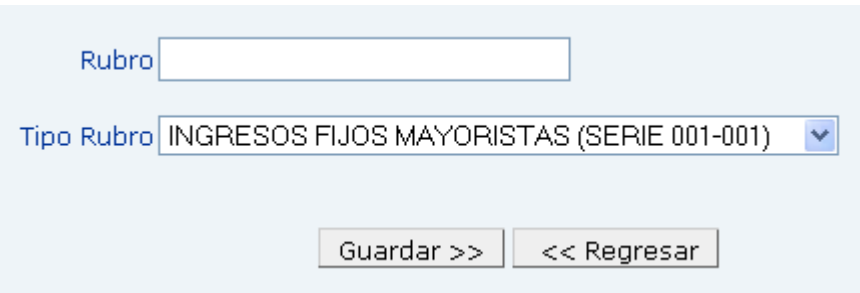

**Figura. 4.37 interfaz de ingreso de datos** 

**Entradas:** ingreso de múltiples datos **Salidas:** reporte de datos

### **Creación de bancos**

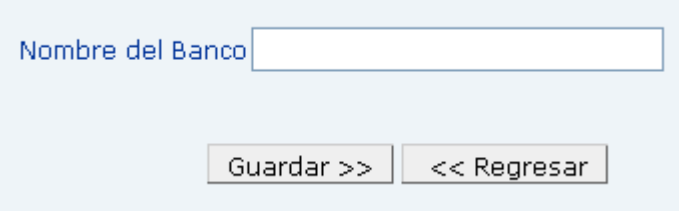

**Figura. 4.38 interfaz de ingreso de datos** 

**Entradas:** ingreso de datos **Salidas:** reporte de datos

### **Creación de tipos de cuentas**

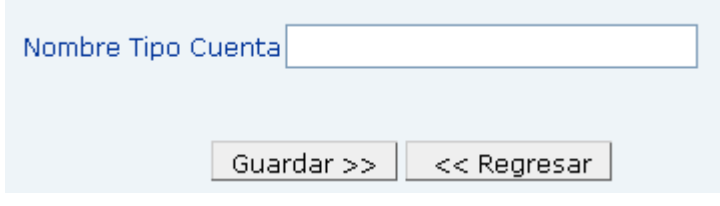

**Figura. 4.39 interfaz de ingreso de datos** 

**Entradas:** ingreso de datos de tipo-cuentas **Salidas:** reporte de datos

### **Creación de cuentas-banco**

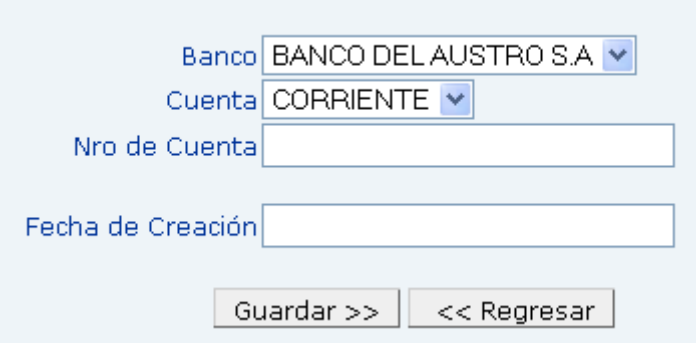

**Figura. 4.40 interfaz de ingreso de datos** 

**Entradas:** ingreso de datos de cuentas-banco **Salidas:** reporte de datos

### **Creación de rubro-deposito**

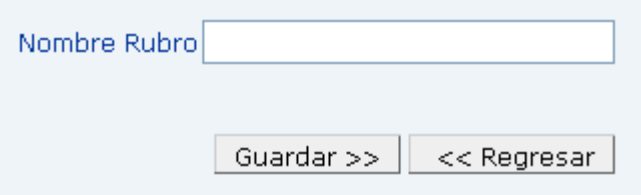

**Figura. 4.41 interfaz de ingreso de datos** 

**Entradas:** ingreso de rubro-deposito **Salidas:** reporte de datos

### **Creación de departamentos**

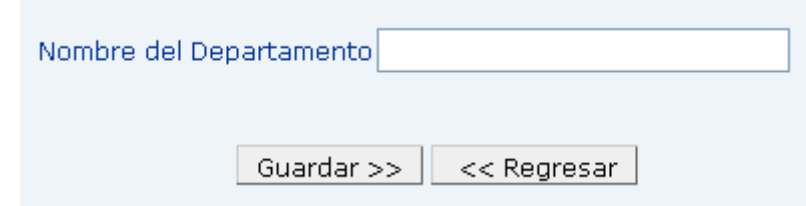

**Figura. 4.42 interfaz de ingreso de datos** 

**Entradas:** ingreso de datos departamentos **Salidas:** reporte de datos.

### **Creación de tipo-documento**

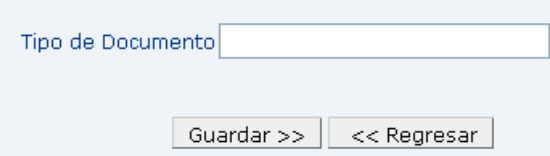

**Figura. 4.43 interfaz de ingreso de datos** 

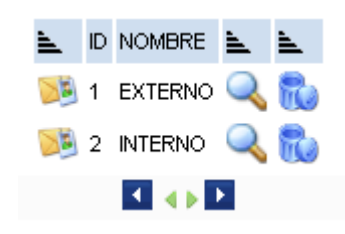

**Figura. 4.44 interfaz de salida de datos** 

**Entradas:** ingreso de datos tipo-documento **Salidas:** reporte de datos

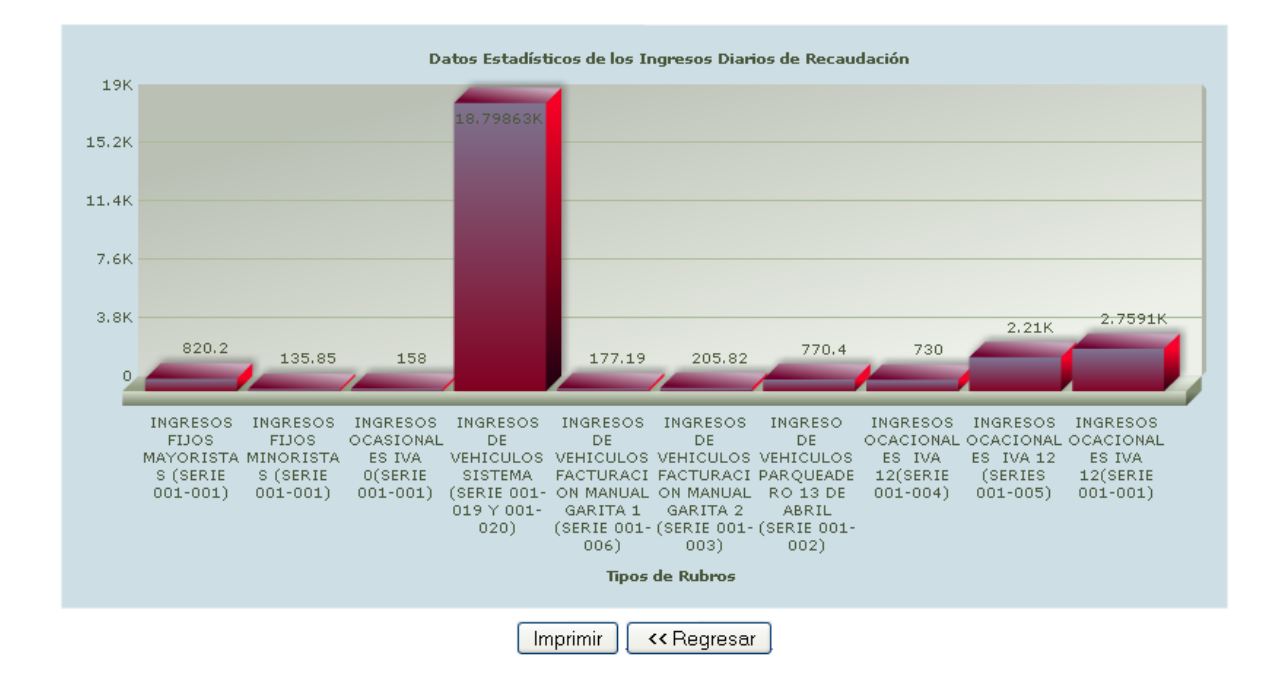

### **Gráfico Estadístico de ingresos diarios**

**Figura. 4.45 interfaz de salida de datos estadísticos**

**Entradas:** Por fecha **Salidas:** reporte de datos gráficamente

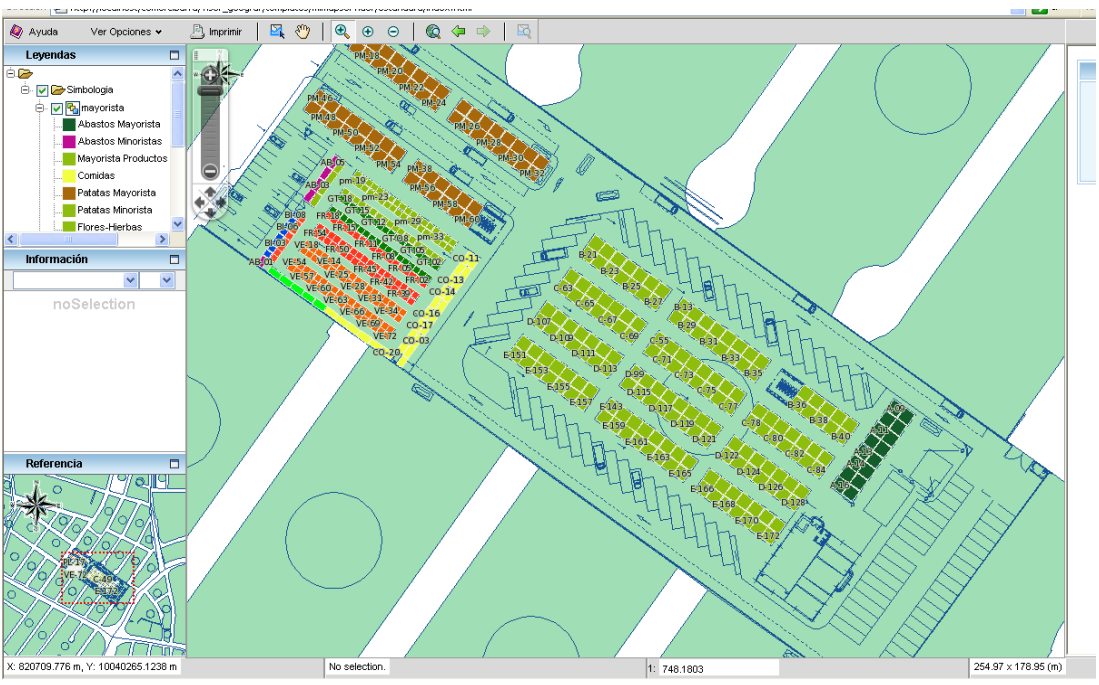

**Gráfico de consultas de Bodegas Utilizando Map Server**

**Figura. 4.46 interfaz de salida de datos Utilizando Map Server**

**Entradas:** Clic en cada recuadro que simboliza la bodega **Salidas:** reporte de datos de cada bodega usuario externo

**Gráfico de consultas de documentos externos**

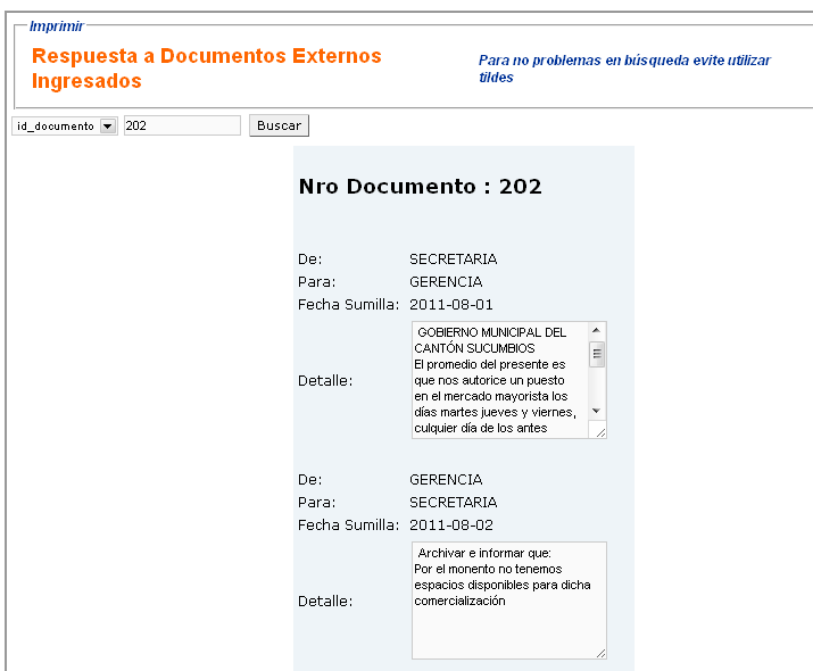

**Figura. 4.47 interfaz de salida de datos de los documentos externos**

**Entradas:** Ingresa identificador del documento (número de ingreso) **Salidas:** reporte de datos del documento externo

### **Gráfico de consultas de Propietarios de Bodega**

|                  |                 | ω                              | <b>Reporte de Pagos</b>  |                                        |                   |                    | evite utilizar tildes | Para no problemas en búsqueda |
|------------------|-----------------|--------------------------------|--------------------------|----------------------------------------|-------------------|--------------------|-----------------------|-------------------------------|
| Año <del>v</del> |                 | Mes $\blacktriangledown$ Todos | $\overline{\phantom{0}}$ | Buscar                                 |                   |                    |                       |                               |
|                  |                 |                                |                          |                                        |                   |                    |                       |                               |
|                  | ID              | <b>COD BODEGA NOMBRE</b>       |                          | APELLIDO                               | VALOR TOTAL FECHA |                    | MES                   | DETALLE                       |
|                  | 1000619971 B-14 |                                |                          | Marco Vinicio II Jativa Ormaza II 3.10 |                   | 2011-10-18 OCTUBRE |                       | Cancelado no adeuda este mes  |

**Figura. 4.48 interfaz de salida de datos de los documentos externos**

**Entradas:** Ingresa usuario y password (cada propietario) **Salidas:** reporte de pagos de cada propietario individual

### **4.5 Listado de Programas**

Se explicará la lógica de la creación de funciones y líneas de código que permitirán el funcionamiento de ingreso, modificación, eliminación, reporte de datos…para más detalle revisar el anexo. Ver Anexo 2

### **4.6 Cadenas de Ejecución**

Para la ejecución de algunas secciones digitar:

Enlace de ingreso al sistema SIIAC:

**[http://www.mercadomayoristaibarra.com/comercibarra/ingreso\\_admin.php](http://www.mercadomayoristaibarra.com/comercibarra/ingreso_admin.php)**

### **4.7 Resultados de Pruebas de cada Módulo**

Las pruebas se realizó como localhost (en la propia maquina con servidor Web virtual), cada una de las secciones y artículos del sistema; de la misma manera el ingreso, modificación, eliminación de datos con cada uno de los usuarios.

Una vez realizado detalladamente la revisión de errores posibles en las secciones o módulos; se procederá a levantar (copiar todos los datos del Sistema) en el sitio de alojamiento hosting; aquí también se realizó pruebas de posibles errores ya con datos reales de usuarios.

### **4.8 Resultado de Pruebas de Integración**

La integración de todos los módulos, menús, enlaces fueron corregidos e integrados exitosamente directamente en línea desde internet Explorer y Mozilla Firefox.

### **4.9 Guía de utilización del Sistema**

Para el manejo del Sistema deberá abrir un explorador de internet y digitar: [http://www.mercadomayoristaibarra.com/comercibarra/ingreso\\_admin.php](http://www.mercadomayoristaibarra.com/comercibarra/ingreso_admin.php) y pulsar la tecla intro o entrar; por lo que obtendrá la siguiente interfaz.

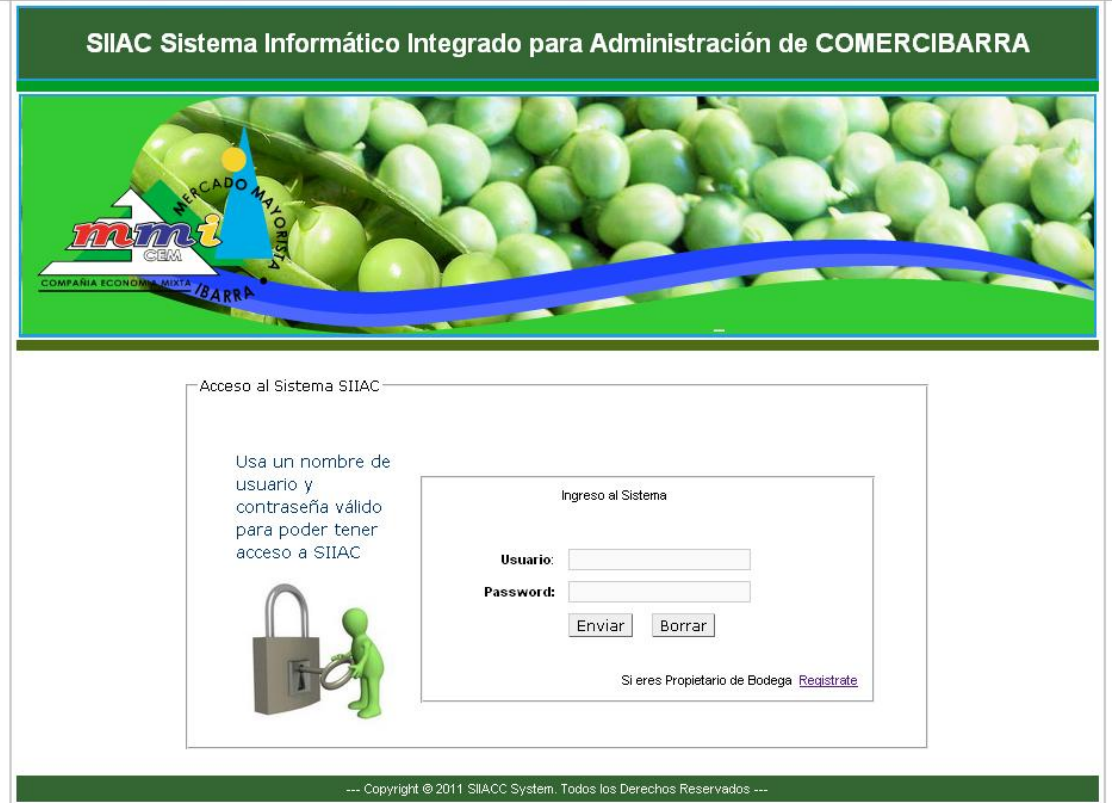

**Figura. 4.49 Interfaz de inicio**

Desde esta sección podrá navegar por todo el sistema, teniendo acceso a diferentes módulos dependiendo del tipo de usuario.

### **4.10 Programa de entrenamiento de los operadores**

Se deberá realizar la capacitación del manejo de la Administración del Sistema a:

Administrador, Gerencia, Tesorería, Secretaría, Contabilidad, Propietarios de Bodega : debe recibir una capacitación completa del manejo de toda la administración del sistema, ya que es la persona que puede manipular todo lo existente, dependiendo del tipo de usuario.

### **4.11 Manual de Usuario del Sistema SIIAC**

A continuación se detalla el manejo adecuado de los módulos, ingreso, reportes, etc. de datos, para más detalle revise el anexo adjunto.

Ver Anexo 3